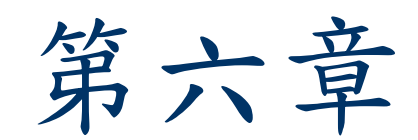

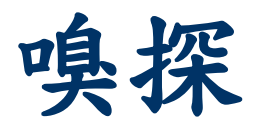

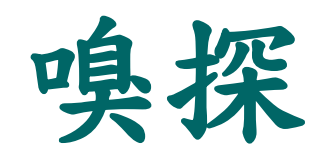

■嗅探(Sniffing)是指一個程式或裝置( Sniffer)在特定的網路上,可以去擷取網路流 量中需要的資訊。

■嗅探器(Sniffer)是一個封包抓取或訊框(抓 取程式,它可以接收網路上的流量資訊,並以 命令列或圖形介面的方式,將資訊顯示出來。

### 封包 (Packet) 與訊框 (Frame)

■封包是OSI網路模型中第三層的傳輸資料單元 ,以IP做為傳輸的位址。

■訊框是OSI網路模型中第二層的傳輸資料單元 ,以MAC做為傳輸的位址。

### 嗅探的目的

#### 嗅探是的目的是為了竊取有關以下的資訊:

(1)攔截密碼。 (2)攔截文字內容。 (3)將檔案攔截。

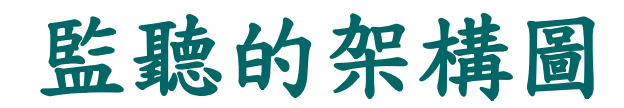

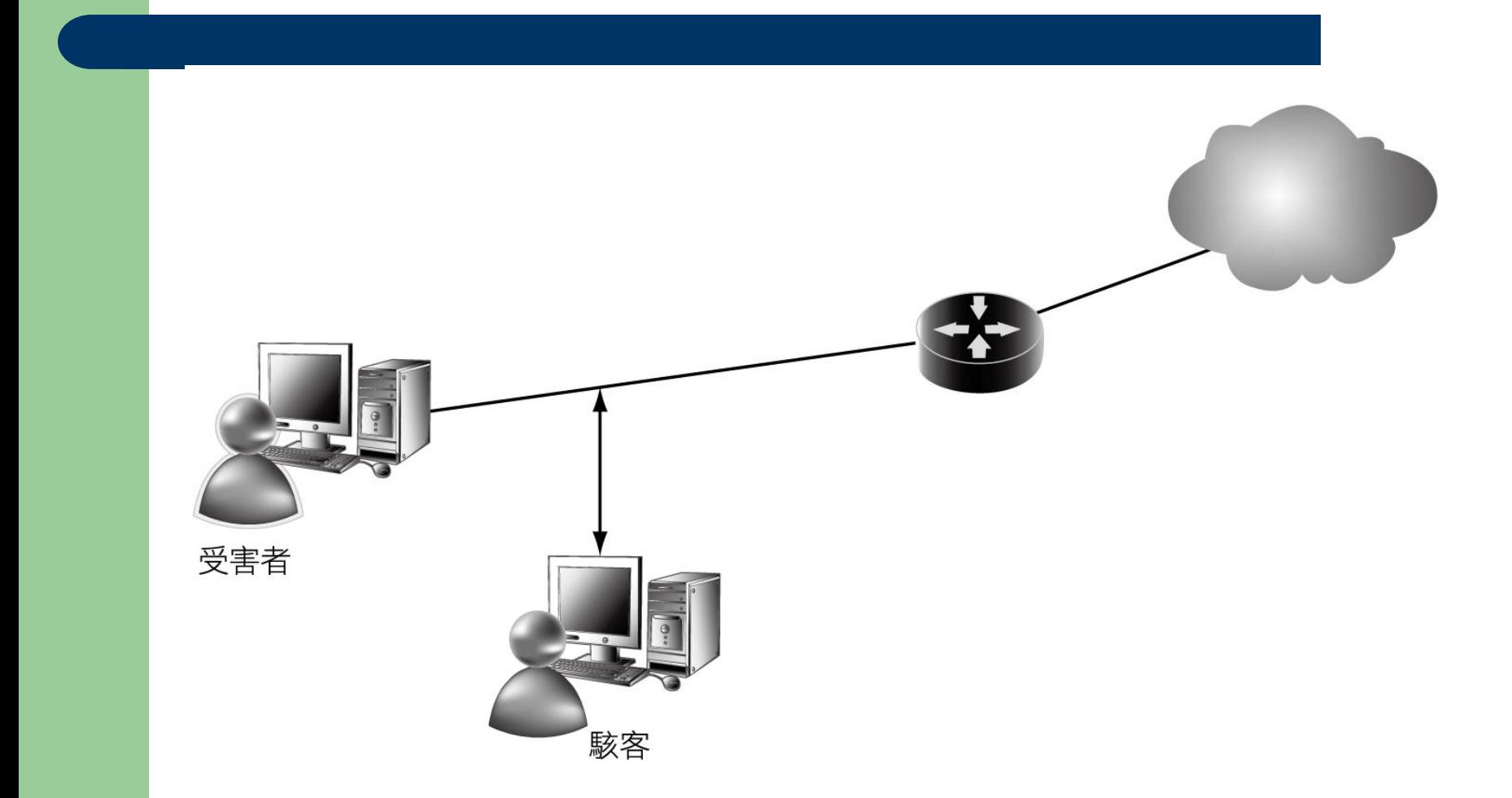

監聽的架構

 駭客會想盡辦法在來源與目的之間擷取及記錄 封包,駭客電腦的網卡通常會開啟「混雜模式 」,再利用工具程式將資料或密碼還原,最後 再利用這些資料直接侵入受害者系統或者受害 者使用的伺服器。

# 混雜模式(**Promiscuous mode**)

網卡有幾種接收資料訊框的狀態,如Unicast、Broadcast、 **Multicast、Promiscuous**等。

- 單播(Unicast)是指網卡在接收時,目的地位址必須是本 機的硬體位址(MAC)的資料訊框才會接受。
- 廣播(Broadcast)是指接收訊框類型為廣播的資料。 Multicast是只接收特定群組的訊框資料。
- Promiscuous就是混雜模式,是指對訊框中的目的地MAC 位址不做檢查,全部接收。

# 混雜模式(**Promiscuous mode**)

■對於Hub來說,假如A、B、C接在同一個Hub 上,當A對C發送訊框時,依據Hub的工作原 理,Hub將會廣播這個訊框給所有的Port,所 以B實際上也會收到這個訊框,但是因為這是 一個單播封包,一般網卡又都在單播模式下, 所以B會將這個發給C的訊框丟棄。但如果B處 於混雜模式,B的網路卡驅動程式就不會丟棄 這個訊框,而是把這個訊框送給上層的驅動程 式或應用程式。

### 容易被偷聽及破解的協定

### ■容易被偷聽及破解的協定包括:

### (1)Telnet及 Rlogin。

(2)HTTP。

http://php.testsparker.com/auth/login.php http://210.61.47.85/mooc/login.php/

(3)POP。  $(4)$  FTP  $\circ$ (5)IMAP。

### 監聽的技術與工具

■嗅探器可以監聽第二層的訊框(Frame),也 可以監聽第三層的封包(Packet)。

- 有的工具在操作與顯示時是以文字模式進行( 以Linux系統為主),有的則是以圖形介面顯 示結果(以Windows系統為主)。
- 某些工具程式甚至可以將封包的串流重組回原 樣

監聽的類型

■「被動監聽 (Passive sniffing) 」與「主動監 聽 (Active sniffing) 」。

 被動監聽代表駭客不需要送出訊息,即可以獲 得被害者的資料。使用主動監聽時,駭客必須 主動送出一些會造成錯亂的訊息,才能監聽到 資料。

被動監聽

 被動監聽模式下,駭客的監聽行為很難被察覺 ,被動監聽可以是透過Hub來進行監聽。

 受害者的電腦是接到交換器上,但是駭客若要 監聽資料,可在受害者電腦與交換器間加裝一 Hub,駭客只要將筆記型電腦接在Hub上面, 並且開啟筆記型電腦網卡的混雜模式,就可以 進行監聽了。

被動監聽

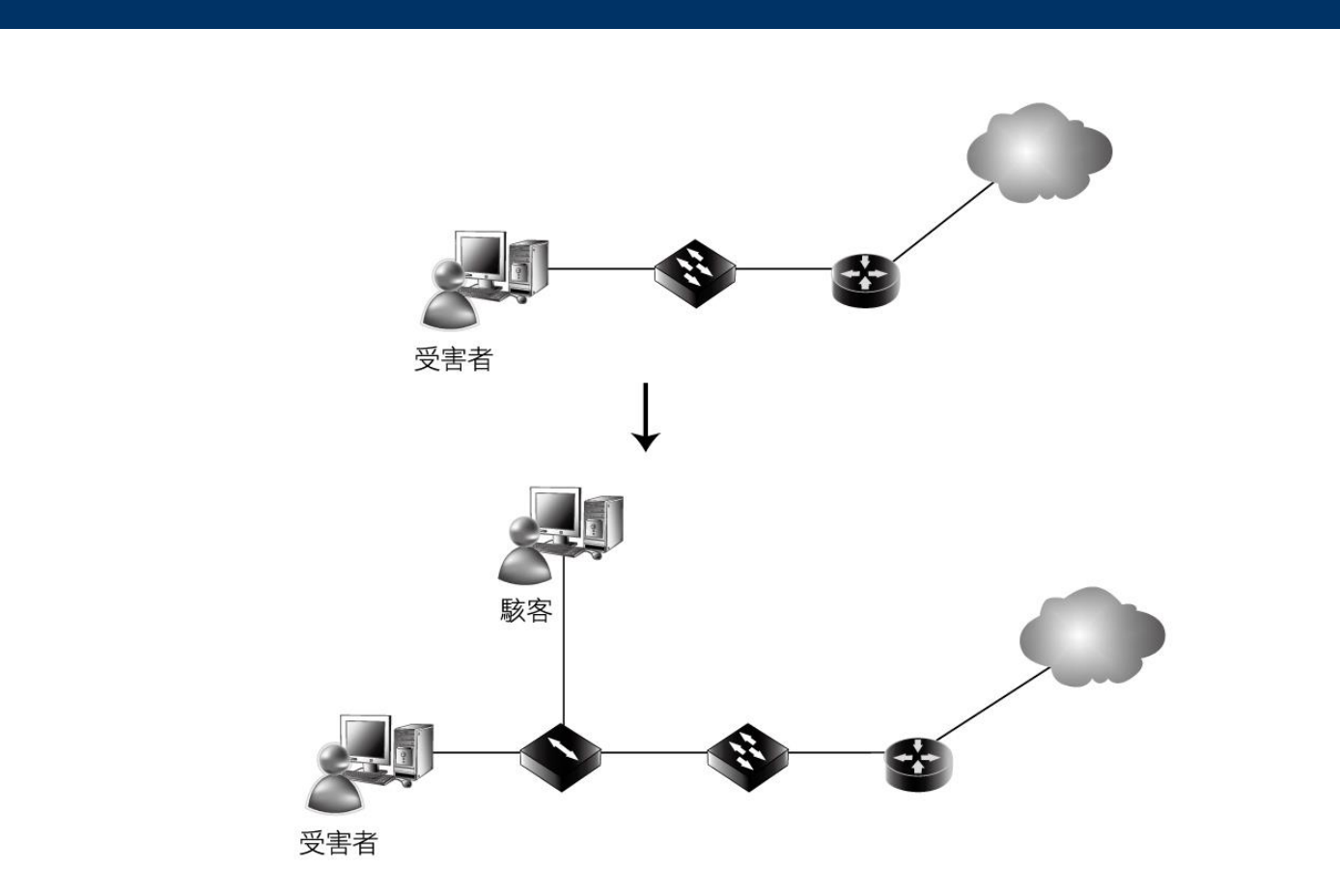

主動監聽

### 這種監聽方式不需要變更硬體環境,只要透過 現有的交換器就可以監聽,但是較容易被追蹤

 $\circ$ 

交換器原理

■某台主機第一次傳送資料時,這個進入交換器 的訊框包含了來源主機的MAC。交換器內部 有一個MAC表,這個MAC表會記錄這主機的 MAC與這訊框來自於那個Port。

 當其他送往目的地的訊框進入交換器時,會以 目的地MAC位址與MAC表進行比對,若發現 目的地MAC已存在於MAC表中,就會將訊框 送往表中所記錄的Port。

交換器毒害

### ■攻擊者會試著藉著送出偽造 (bogus) 的MAC 去毒害交换器,此類的技術有:

(1)ARP Spoofing

(2)MAC Flooding。

### **ARP**

- 位址解析協定 (Address Resolution Protocol) 是網 路層的協定用來轉換IP位址成為一個實體位址(MAC address)。
- 為了要得到實體位址,主機會廣播一個ARP的需求 ( Request) 到TCP/IP網路上,因為這個需求是以廣播 並帶著目的地IP的方式送出,所有串連的交換器的 Port都會收到這個需求訊息,而符合這個IP的主機將 會回應,並攜帶著該主機的MAC進行回應(Reply) ,發出需求的主機在收到回應後,會將此目的地主機 的IP與MAC對應放在主機的Cache中。

■ ARP假造(Spoofing)或稱為ARP毒害( Poisoning),攻擊者可以利用ARP通訊時的 缺陷,假造回應的訊息,以監聽(轉送)網路 上兩台機器間的流量,下面敘述其運作流程。

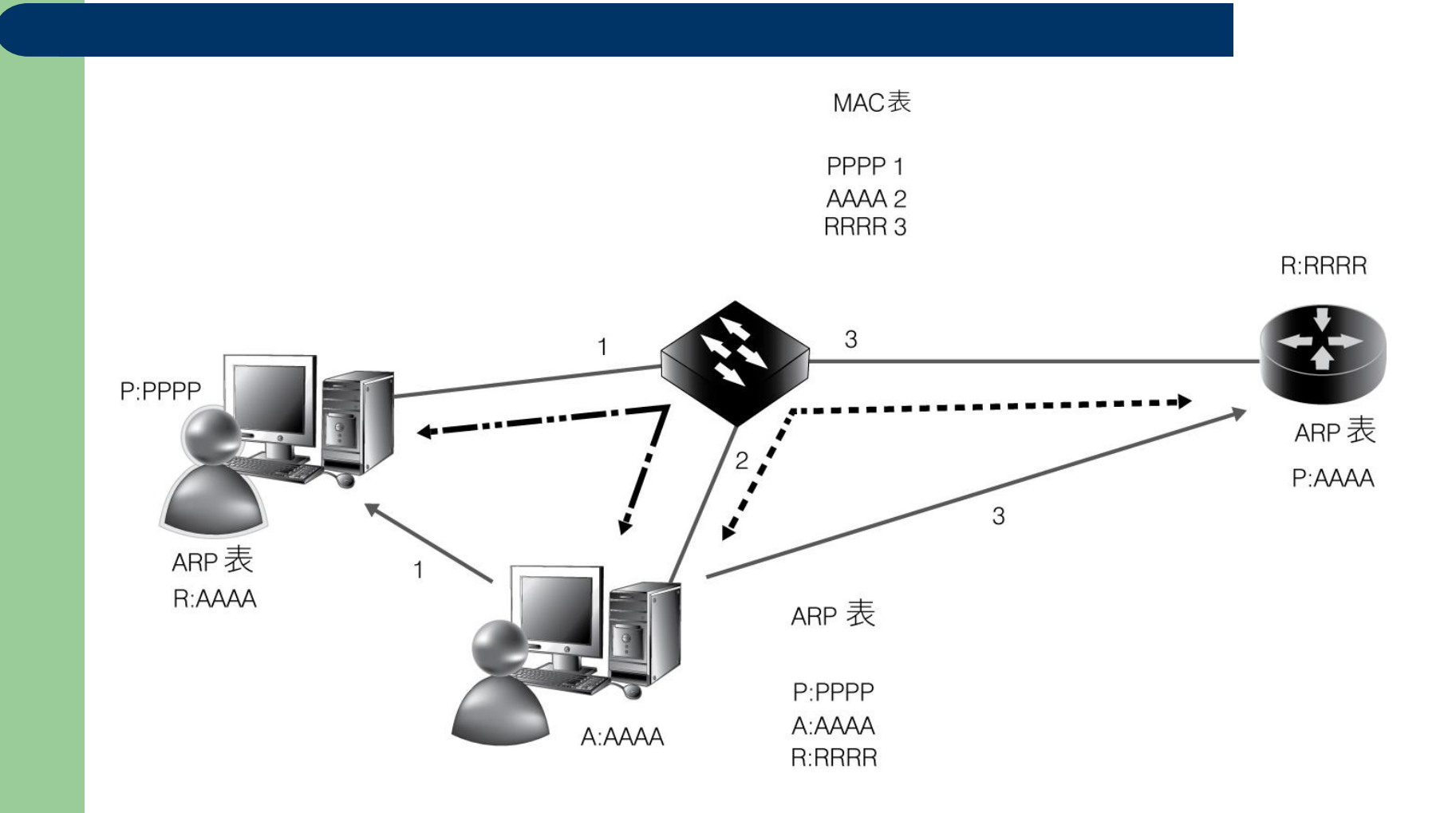

- 1. 攻擊者假造ARP Reply給受害者A主機,宣稱出路由 器的MAC是AAAA(攻擊者的MAC)。(於是紀錄 在受害者主機Cache中的閘道IP變成是攻擊者的 MAC)
- 2. 攻擊者會記錄每一個受害者真實的IP與MAC對照。
- 3. 駭客假造ARP Reply送給路由器,宣稱受害者的 MAC是AAAA(攻擊者的MAC)。路由器的ARP表 於是就記錄成受害者的IP對應的卻是攻擊者的MAC ,。

- 4. LAN是以MAC來運作,受害者電腦閘道的MAC變成 是AAAA(攻擊者的MAC),若受害者要傳送資料到 網際網路,訊框會先傳送給攻擊者,攻擊者再將這 個訊框轉送給路由器。
- 5. 所有資料都先經過攻擊者的電腦,攻擊者網卡開啟 為混雜模式,所以用Sniffer工具可進行監聽。

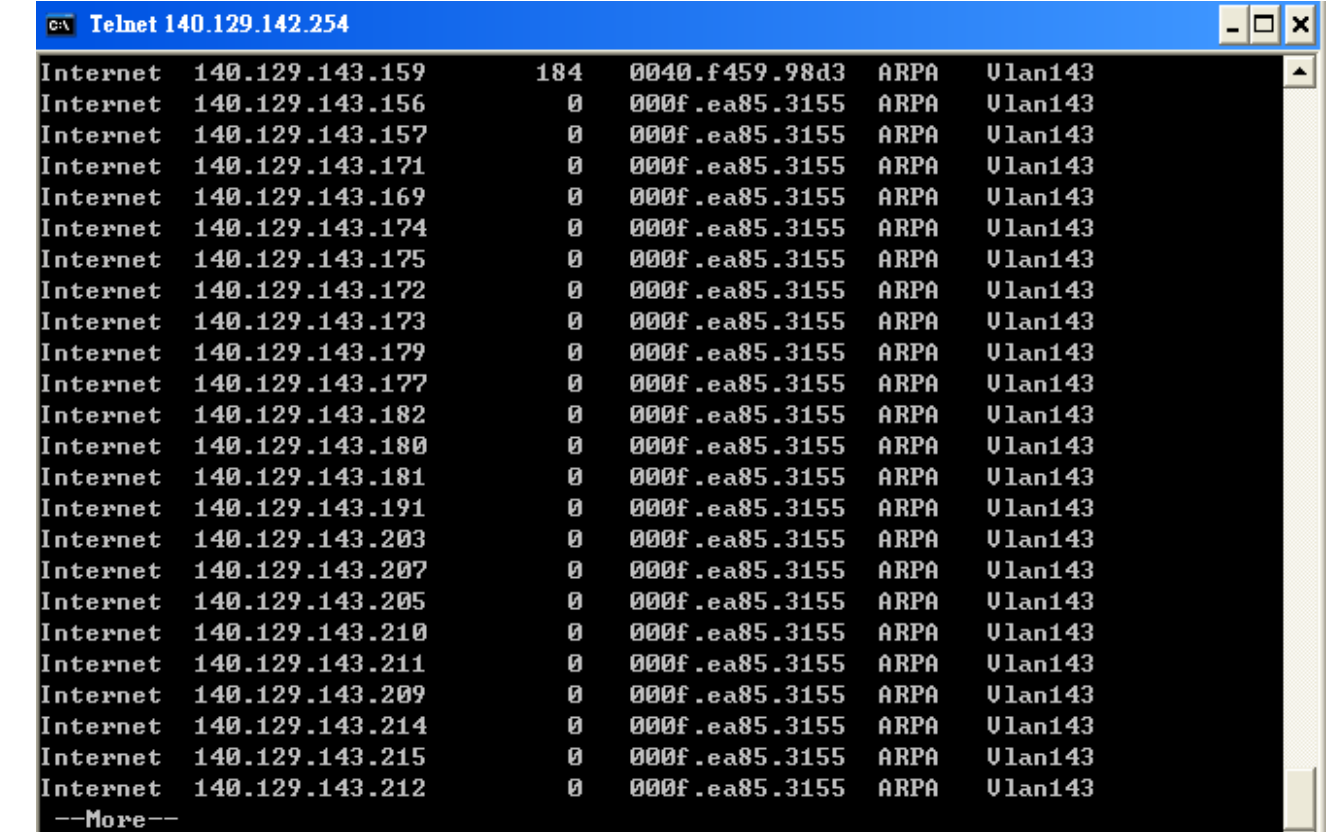

# **MAC Flooding**

- ■MAC flooding就是攻擊者的主機會一直大量將 假造的隨機MAC位址送給交換器,直到交換 器的記憶體被塞滿,再也無法保留任何的 MAC。
- 若一個正常訊框這時到達交換器,交換器會檢 查這個訊框的目的地是否存在於MAC表中, 因為MAC表中現在都是一堆的垃圾MAC, 目 的地MAC必定無法於MAC表中查到,交換器 會把這個訊框複製到每一個Port上。

### **DHCP**飢餓攻擊

■ DHCP運作時, Client端會送一個需求給網路上任何的 DHCP Server, DHCP Server會依據需求者的MAC配 發一個IP。

■攻擊主機會結合隨機產生的假MAC,不斷的發送 DHCP需求,合法的DHCP Server就必須回應這個需 求,最後一定會將合法的DHCP Server的IP耗盡。

■ 接著非法的DHCP SERVER將接替合法DHCP Server 的工作,為後續發出要求的客戶端主機(Client)分 配錯誤的IP、錯誤的閘道(可以利用來監聽流量)、 錯誤的DNS IP(可以指向假冒的頁面)等。

**DNS**毒害

### ■步驟1:先毒害目標主機(X)的ARP(APR Poisoning),使攻擊主機(A)可以監聽目標 主機(X)的流量,流量傳輸方向變成X→A。

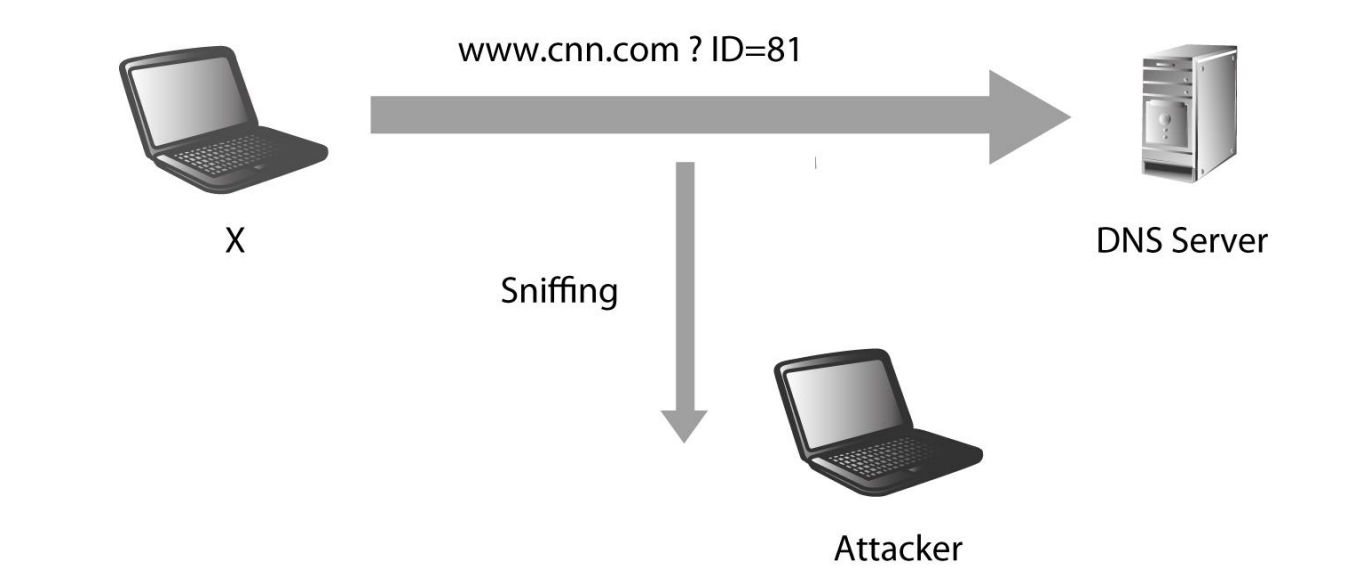

**DNS**毒害

### ■步驟2:若攻擊主機A監聽到X進行了DNS查詢 ,攻擊主機A會立即發送一個假的DNS回應。 ■步驟3:X主機接下來開啟假的網頁。

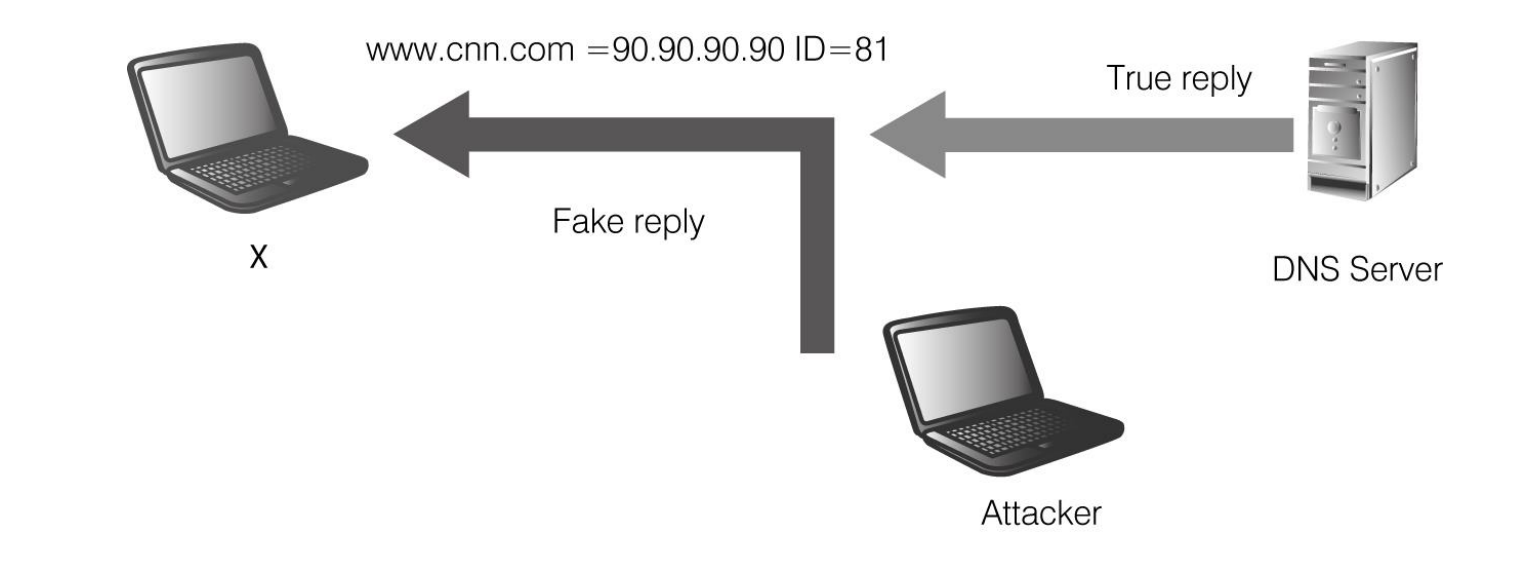

## 偵測**Sniffing**與對策

- 可以利用工具程式,檢查區域網路內那部機器的網 卡正在執行混雜模式 (Promiscuous mode),這種 方式的缺點是不太可能隨時在檢查狀態中。
- 可以在每個個人主機上執行ARPWatch,以隨時監 看路由器的MAC是否被改變。(第二個方法在某些 單位執行有點困難)
	- 要防止被監聽,可以嚴格管制網路媒體的實體存取 權限,讓Sniffer無法被安裝在網路媒體上。但是這 種方式很難完全阻隔,因為駭客可以透過改變網路 線路或拓樸的方式來攔截資訊。

## 偵測**Sniffing**與對策

- 最好的方法是使用加密(Encryption), 把資料在傳 輸前先進行加密,即使駭客使用監聽的方式得到這 些資料也沒有意義,因為破解這些資料相對較難或 較麻煩。
- 在實體設備的設定上,可以進行以下幾種防護設定 :
- (1)使用靜態IP與靜態MAC對應的ARP表,讓駭客 不能輕易變更ARP表的內容。
	- (2)網路上的交換器可以設定port-security,讓不 應該出現的MAC不會出現在交換器上。

# **DHCP Server**攻擊對策

(1)DHCP Snooping(以Cisco交換器設定為例) switch(config)#ip dhcp snooping switch(config)#ip dhcp snooping vlan 4,10 switch(config)#no ip dhcp snooping information option switch(config-if)#ip dhcp snooping trust

Switch收到DHCP請求時, 將IP和MAC的對應關係 都儲存在記錄表中(DHCP Snooping Binding Table  $\circ$ 

(2)使用路由器上的存取清單(ACL)。

工具程式

■Dude(掃瞄網路裝置的工具)

■Dude支援Snmp協定,是一個網路監督程式, 方便於管理網路環境,能搜尋出網路中所有的 裝置節點並以圖像顯示,且會顯現連結關係。 圖像中包括PC、各種功能伺服器、印表機、 Router等。

## **Dude**

分為兩部分:

### Dude Server ■ Dude Client。

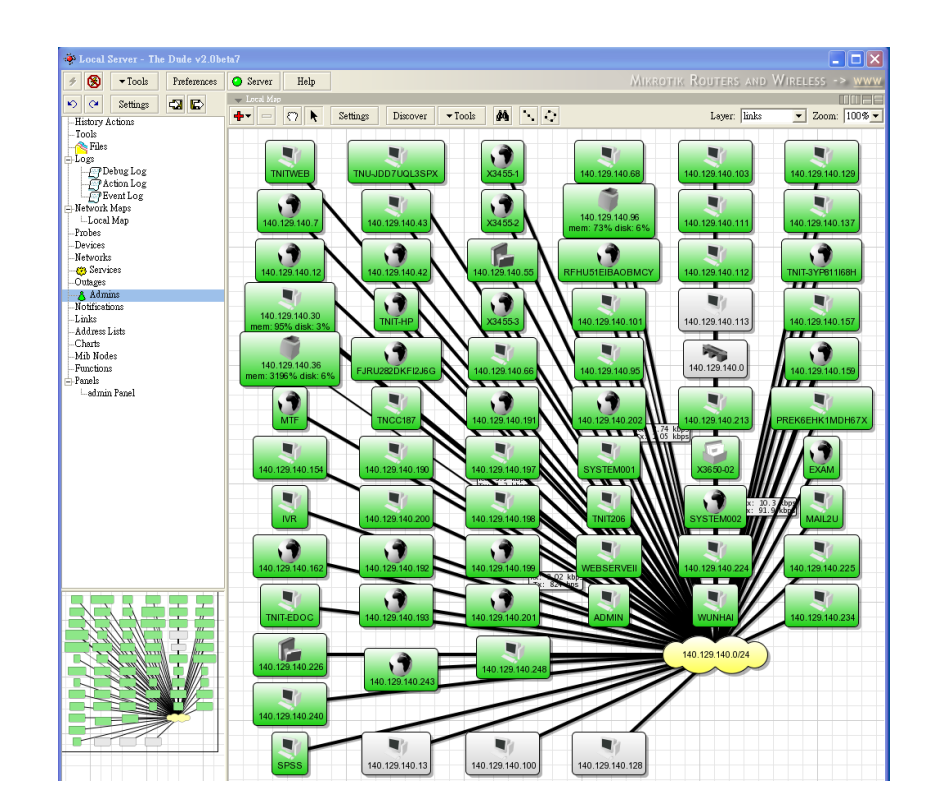

工具程式

#### ■ NetSetMan Tool

■NetSetMan可以讓使用者快速的更換有關網路 的設定,可以預先設定六組Profiles,每一組 設定包括IP位址、遮罩、預設閘道、DNS伺服 器。

## **NetSetMan Tool**

### 可以讓管理者或攻擊者在不同網路,需要做不 同的設定時,能快速的切換到不同的設定。

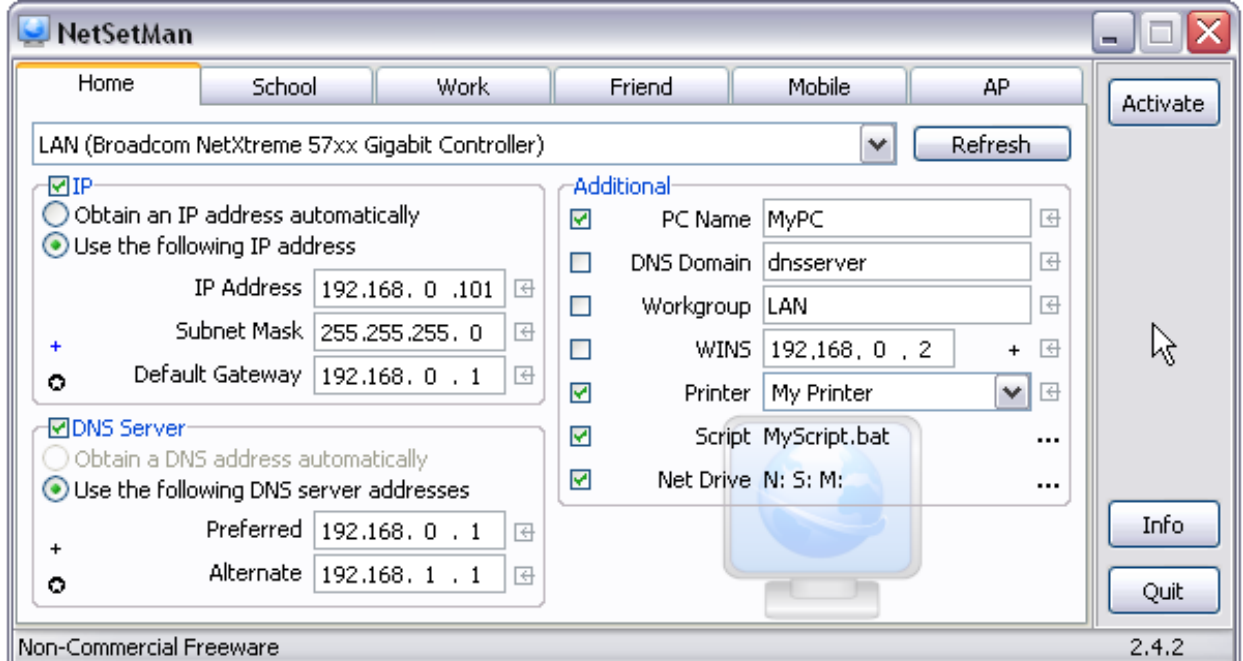

工具程式

#### ■ Ethereal

■ Ethereal的新版更名為WireShark, 是UNIX及 Windows的網路分析器。

■允許使用者從一個活動中的網路去檢驗資料, 並且記錄封包將其儲存成檔案放在磁碟上,或 者可以即時互動的瀏覽每個被抓到的封包摘要 或細節資料。

## **Ethereal**

- (1)要顯示指定的協定:輸入http或tcp…等。 (2)如果要過濾出某個IP位址:ip.addr==140.129.142.220 如果要過濾多的IP,可以輸入ip.addr == 60.199.192.132 or ip. addr  $== 60.199.192.123$
- (3)監督特定的Port:tcp.port==80
- (4)指定的主機IP及指定的Port:

ip.addr==60.199.192.132 && tcp.port=80

## **Ethereal**

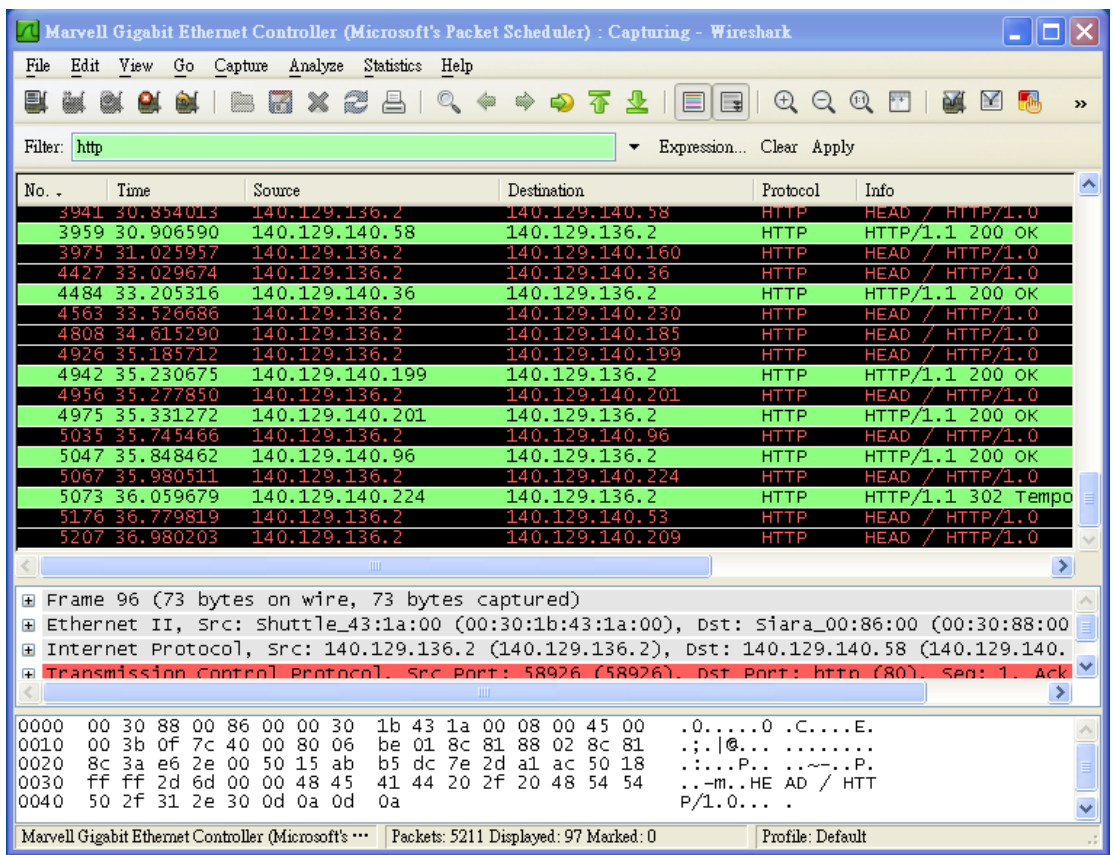

工具程式

#### ■ SwitchSniffer

■類似WinarpSpoofer的工具,但是更加便利。 如果要使用這個軟體,不需要付費,但是必須 安裝其廣告工具列,此工具列會被某些防毒軟 體偵測為廣告軟體。

# **SwitchSniffer**

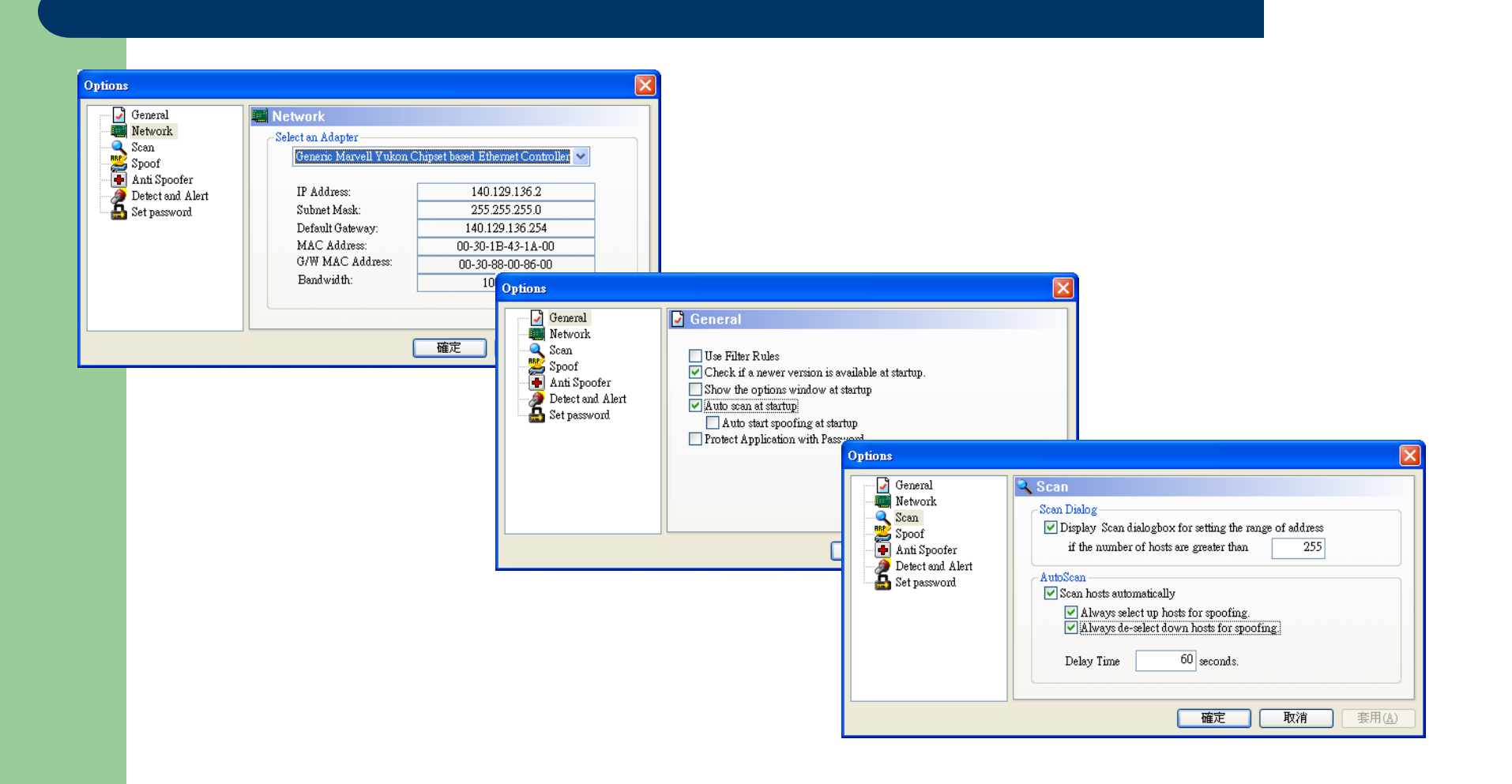

# **SwitchSniffer**

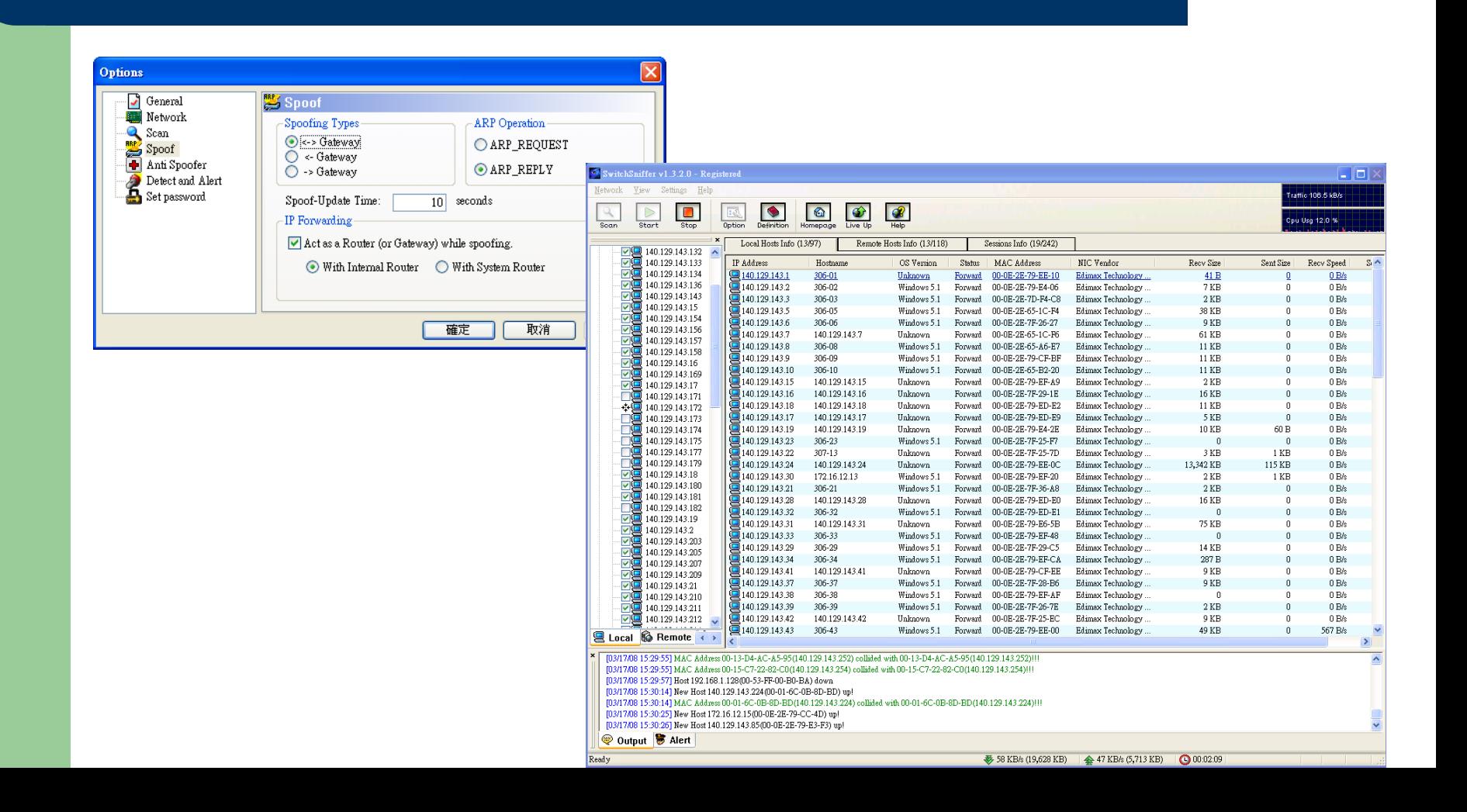

## **SwitchSniffer**

# ■「藥」即是「毒」,「毒」亦是「藥」。

#### ■ 駭客的工具程式,有時就是資安防護的工具。

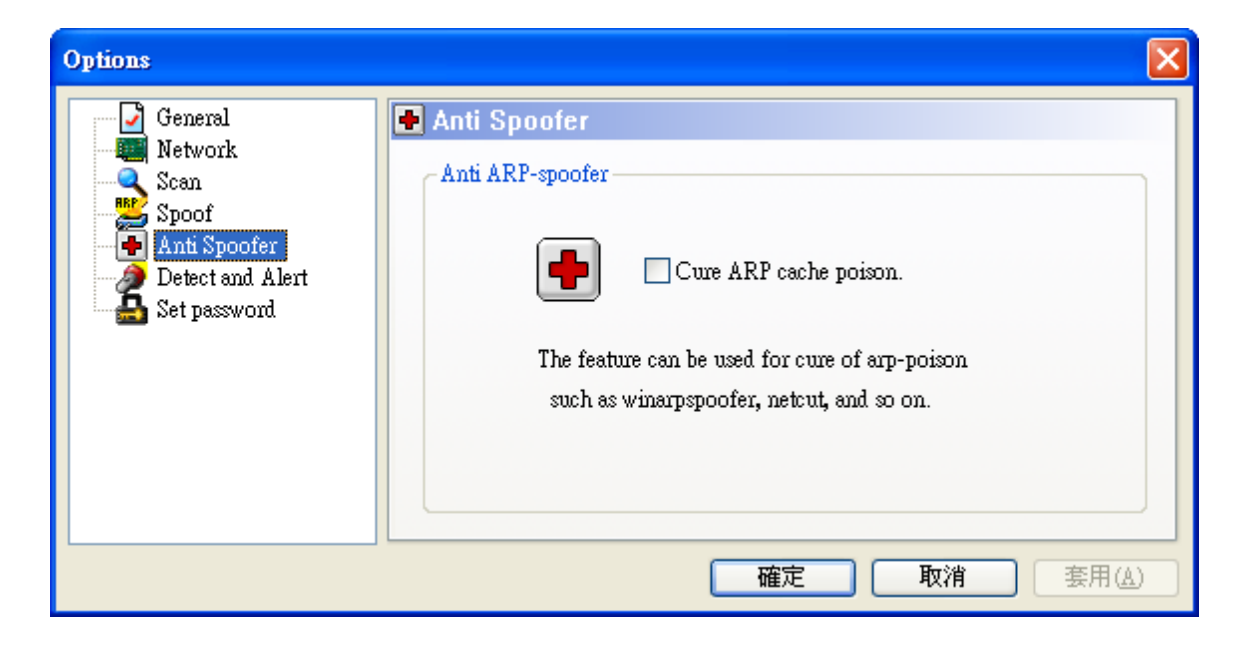

網路剪刀手

■ 網路剪刀手 (Netcut) 是一個網路工具程式,可以用 來切斷使用者的連線,較體本身是一個好用的網路工 具,卻被用在惡意的行為。

■ 裝有網路剪刀手的A主機向受害B主機發送假的ARP訊 息,使得B主機上ARP表中對應到閘道的MAC address錯誤。由於主機上網必須透過閘道傳送,若 閘道的MAC位址錯誤,當然會造成主機B的封包無法 傳送到閘道上,即便是原本建立好的連線,也會因為 timeout而導致斷線。

### 網路剪刀手防治對策

■在主機上將正確的IP與MAC位址設定成固定 的靜態記錄,不准被修改,就可以避免狀況發 生。 設定指令如下:

arp -s 閘道的 IP 位址 閘道的 MAC 位址

工具程式

#### **Etherflood**

#### ■MAC Flooding的工具。

### ■在Windows XP下使用,會被某些防毒軟體辨 識為惡意軟體。

工具程式

#### **WinDnsSpoof**

- ■是 DNS Spoofing的工具。這是在轉送DNS Request時, 可以換掉攻擊者的MAC。
- wds -n www.cnn.com -i 123.123.123.123 -g 00-C0-26-DD-59-CF –v
- -I 後面接的是偽造網頁主機的IP。 -g 後面接的是真實閘道的 MAC(不同子網路)或真實的 DNS Server(同個子網路)。

工具程式

#### **MailSniff**

- MailSniff是Windows系統下的工具程式,這個軟體可 以攔截電子郵件的內容,並且依據寄件者進行樹狀分 類,每個帳號都會有收件匣(InBox)及寄件匣( OutBox)。
- 每封信件都可以直接在畫面上顯示寄件者(From)及 收件者(To)的姓名,甚至信件的內容及信件的夾檔 都直接顯示出來,不需要使用其他軟體組合信件封包  $\circ$

# **MailSniff**

 這個軟體支援 WinXP及Win 2003,利用 ARPSpoofing的 軟體,可以監聽 整個網段中進入 及離開的信件。

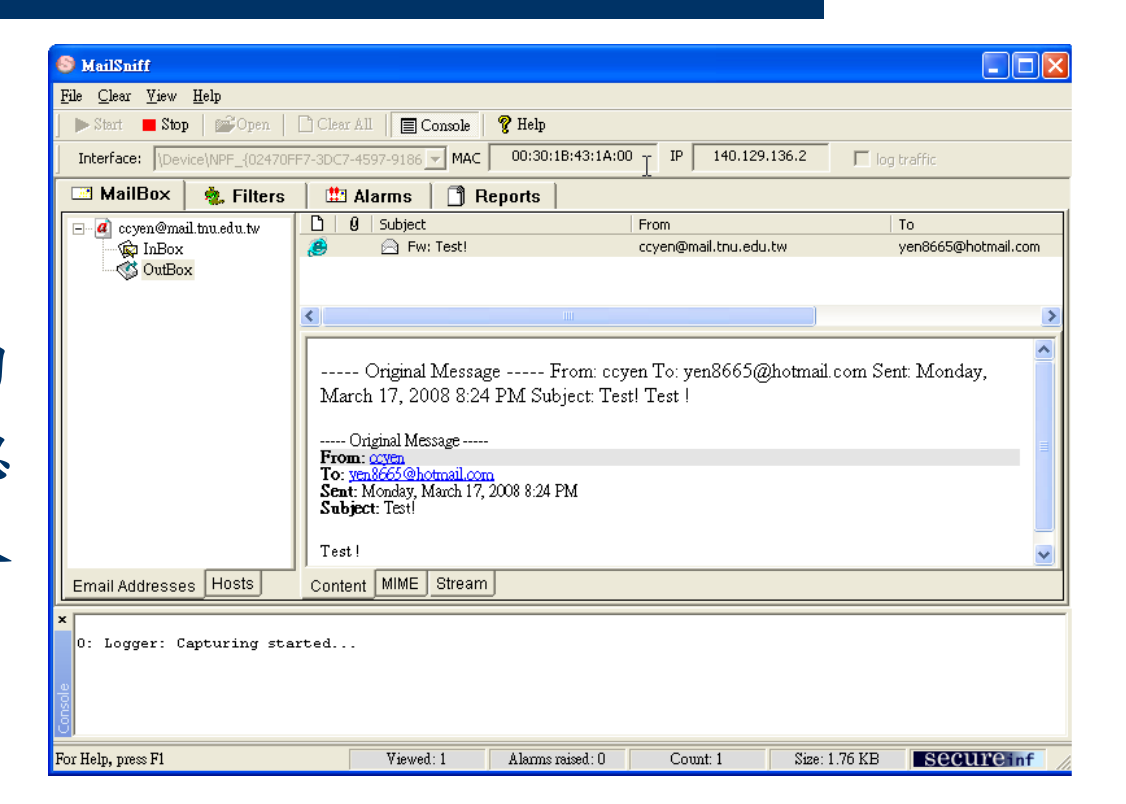

工具程式

#### **HTTP Sniffer**

■ EffeTech HTTP Sniffer是一個HTTP協定的封 包探測器,會將IP封包予以重組,並且可以即 時顯示封包傳輸的URL及內容,也可將結果輸 出成html或CSV格式的報表。

# **HTTP Sniffer**

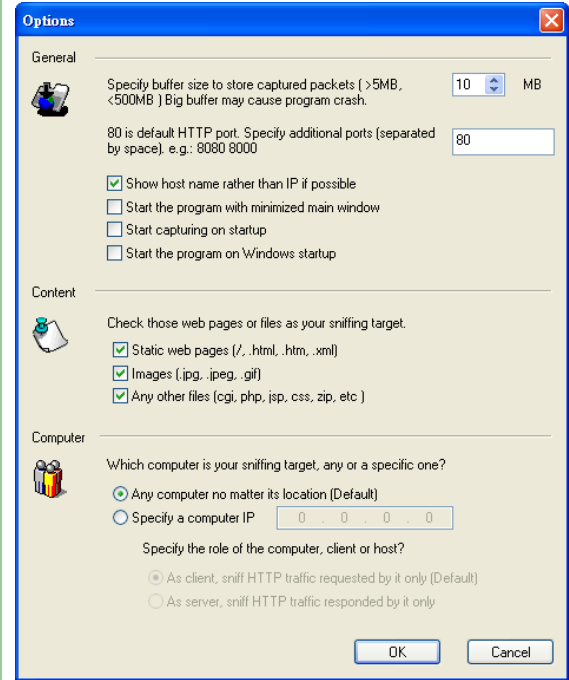

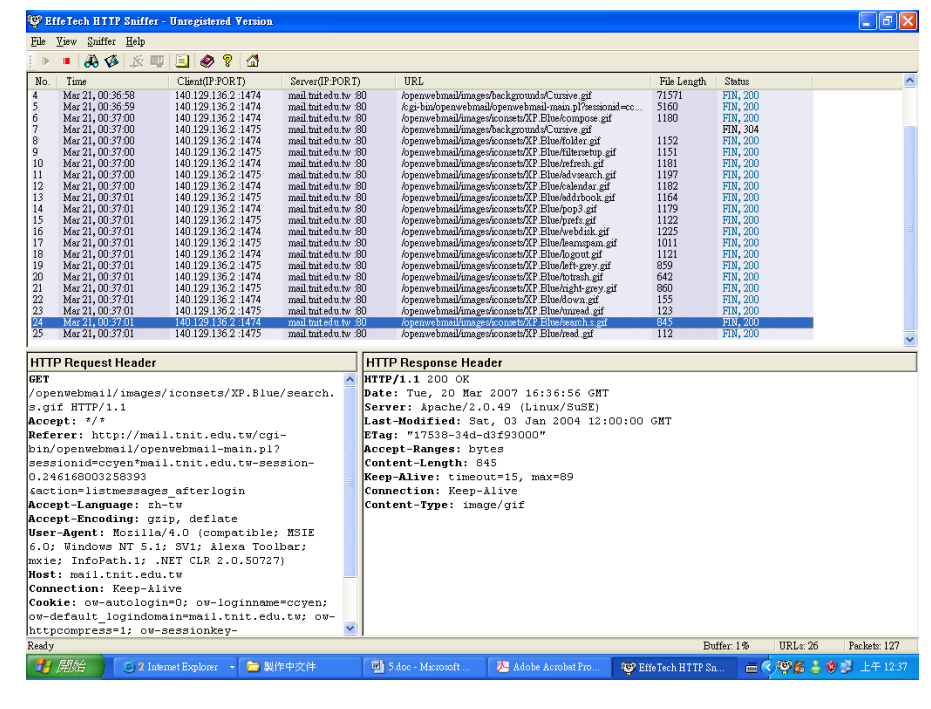

工具程式

#### **MSN Sniffer**

### ■是一個MSN Messenger 聊天內容抓取程式 。

# **MSN Sniffer**

 畫面左邊是帳號,右邊是 該帳號的對話內容。

 安裝完畢並且執行後,按 下左上角的「Capture」 圖示,就會開始擷取 MSN的通訊資訊 。

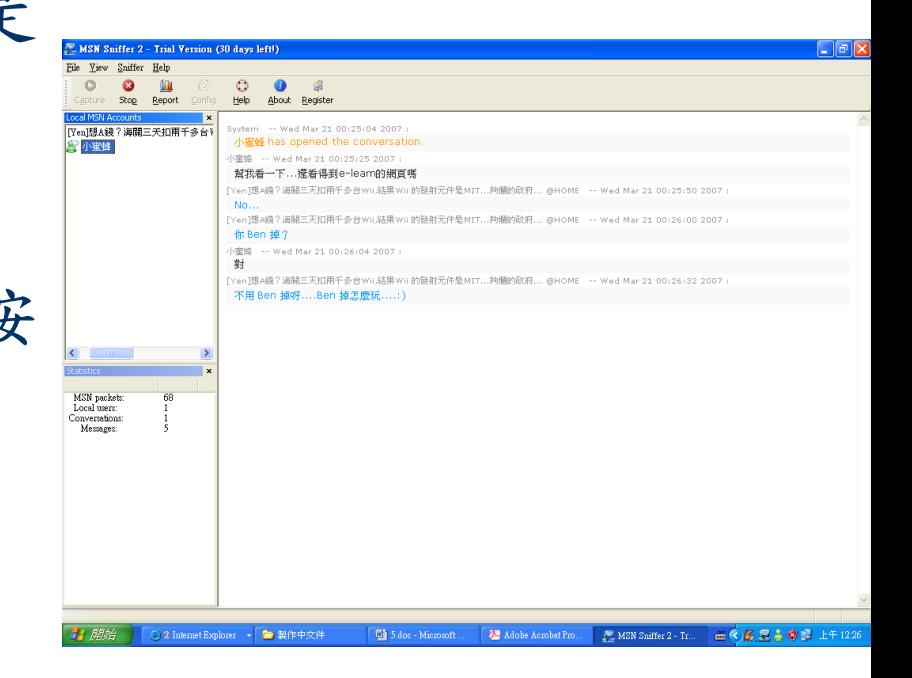

工具程式

#### ■ Ace Password Sniffer

- Ace Password Sniffer可監聽及抓取使用者的 帳號及密碼,涵蓋的服務有FTP、POP3、 HTTP、SMTP、Telnet以及某些web mail的密 碼。
- 懶惰的管理者如果將所有系統的帳號與密碼設 定成相同,此軟體監聽的內容將會造成非常危 險的後果。

## **Ace Password Sniffer**

 安裝完畢並且執行 後,按下左上角的 「start capturing」 箭頭,就會開始擷 取帳號及密碼。

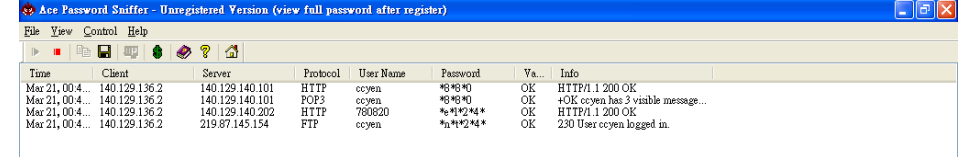

四 5.do **All Adob FA ALFT Ch** Ace Pa **CAW** 

工具程式

#### ■ Cain and Abel

 這是一個非常有名的工具,具有雜湊字典及暴 力破解(Brute-Force Crackers),能過濾出 SIP-MD5認證,與Winpcap、Tcpdump、 Ethereal的格式相容。

■ Cain's sniffer可以抓取出SIP/RTP的語音對話 ,並且存成WAV檔案 。

工具程式

#### **SMAC**

■ SMAC是一個MAC位址 的修改工具(Spoofer) ,在Windows 2000、XP 及Server 2003系統下使 用,內建記錄能力以追 蹤MAC位址修改的活動

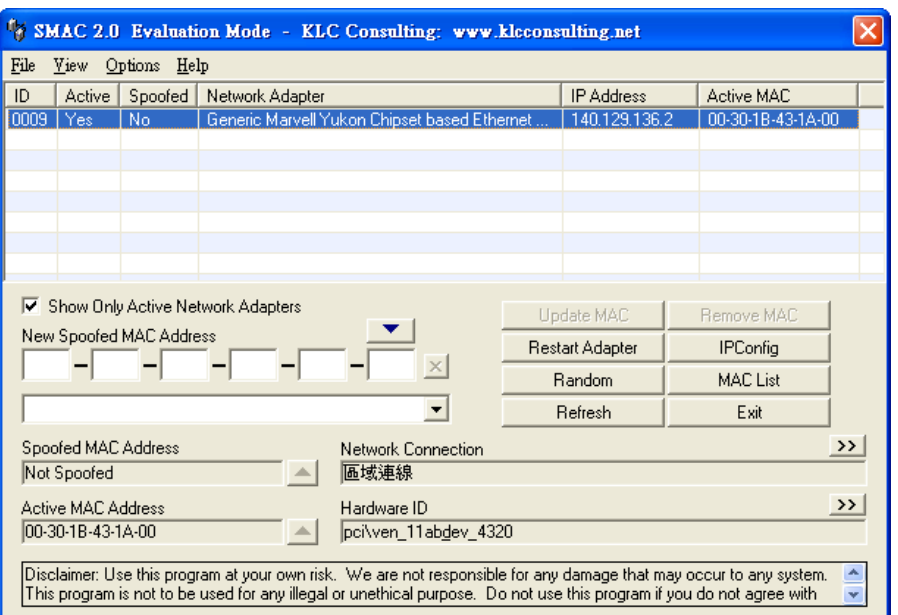

 $\circ$ 

工具程式

#### ■ Ntop

■Ntop是網路流量偵測軟體,能顯示網路的使用。

 在互動模式下,於使用者的終端機上可以顯示網 路的狀態;在web模式下,則如同web伺服器,可 以把網路狀態建立成HTML。

工具程式

#### **Snort**

- Snort是一套開放原始碼 (Open Source) 的網路入侵 預防軟體(IPS)與網路入侵偵測軟體(IDS)。 Snort使用了偵測簽章(Signature-based)與通訊協 定(Protocol)的偵測方法,被認為是全世界最廣泛 使用的入侵預防與偵測軟體。
- Snort 可以被設定成三種模式: sniffer、packet logger 及網路IDS (intrusion detection system, 入侵偵測系 統)。
- WinSnort是Windows版的Snort 。

## **Snort**

規則範例:

alert tcp any any -> 192.168.1.0/24 111 (content:"|00 01 86 a5|"; msg: "mountd access";)

■ 第一個括號前是規則表頭 (rule header), 括號內是規 則選項(rule options),規則選項中冒號前的字稱為選 項關鍵字(option keywords。

■ 如果要把所有的封包記錄到硬碟上,你需要指定一個日 誌目錄,snort就會自動記錄封包:

./snort -dev -l ./log

工具程式

#### **Promiscan**

■ PromiScan是網路竊聽節點 (sniffing node) 的偵測工具,會送出ARP封包並分析其回應, 以了解本地端網路是否有主機的網路卡處於混 雜模式中,藉以判定在本地端網路中是否有網 路竊聽節點及行為的存在。

## **Promiscan**

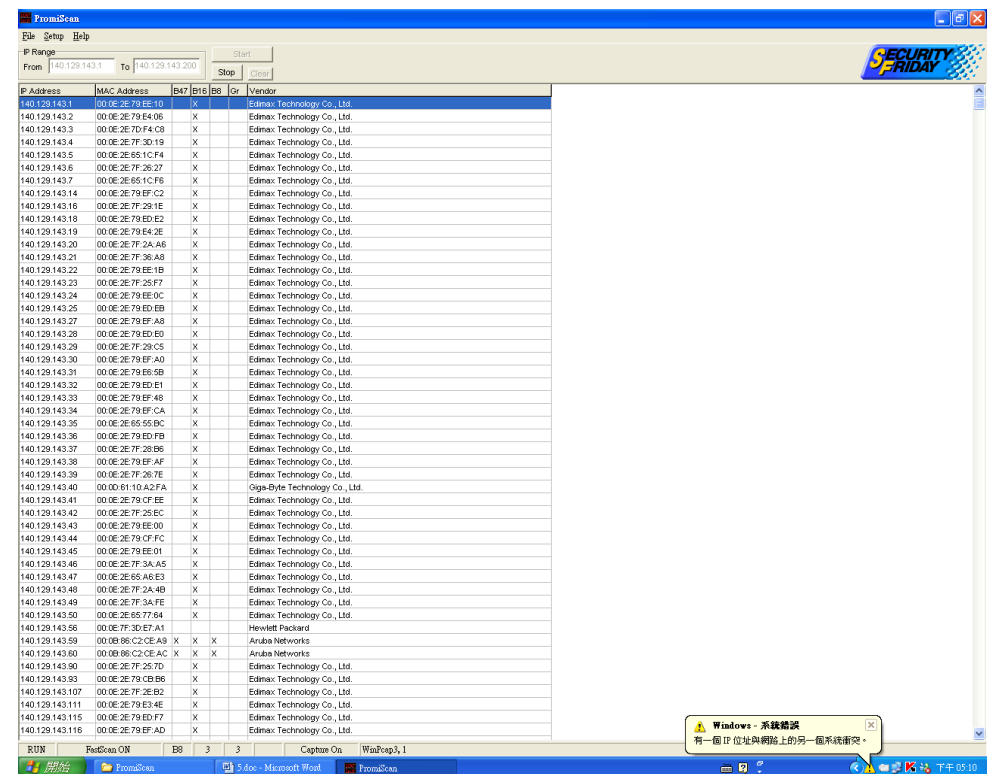

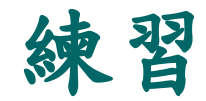

- 注意!盜取他人資料是違法的行為,測試過程中請勿 監聽他人的機器!
- 進行本實驗前需注意,同網段不能有其他主機使用類 似軟體,以免互相干擾。
- 1. 在一台電腦上安裝WinPcap及SwitchSniffer, 模仿攻 擊者。
- 2. 再安裝HTTPSniff、MSNSniff、PasswordSniff。
- 3. 另一台電腦模仿受害者,操作攻擊者電腦的 SwitchSniffer軟體,使受害者電腦的資料流量開始流 經攻擊者的電腦。

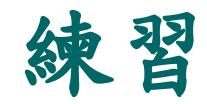

- 4. 在攻擊者電腦上開啟HTTPSniff,然後在受害者電腦 上操作瀏覽器,隨意看一些網頁,看看攻擊者電腦 的軟體畫面有什麼狀況。
- 5. 在攻擊者電腦上開啟MSNSniff,然後在受害者電腦 上操作MSN,進行聊天的行為,看看攻擊者電腦的 軟體畫面有什麼狀況。
- 6. 在攻擊者電腦上開啟PasswordSniff,然後在受害者 電腦上登入一些Webmail的畫面、進行一些Telnet的 動作(例如進入BBS)、利用OutLook Express收信 件或登入FTP,看看攻擊者電腦的軟體畫面有什麼狀 況。
- 7. 思考如何使自己的電腦不被竊聽?